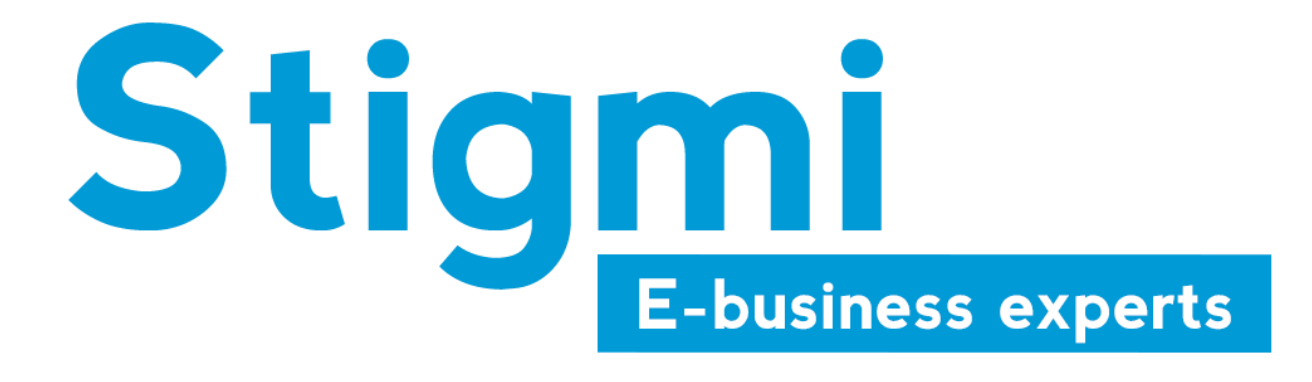

# <span id="page-0-0"></span>**Install bpost module PS 1.4**

<span id="page-0-1"></span>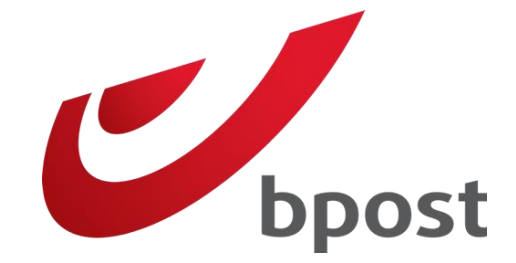

19/12/2016

www.stigmi.eu

# Table des matières

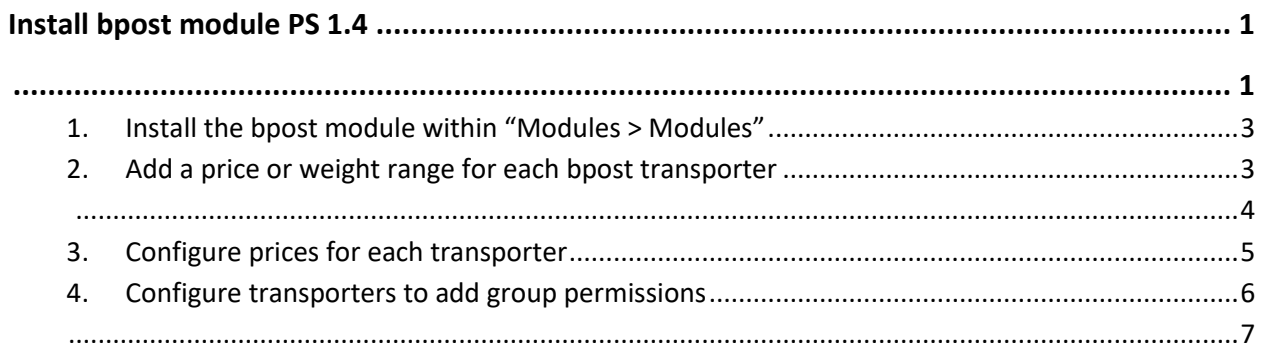

#### <span id="page-2-0"></span>1. Install the bpost module within "Modules > Modules"

#### <span id="page-2-1"></span>2. Add a price or weight range for each bpost transporter

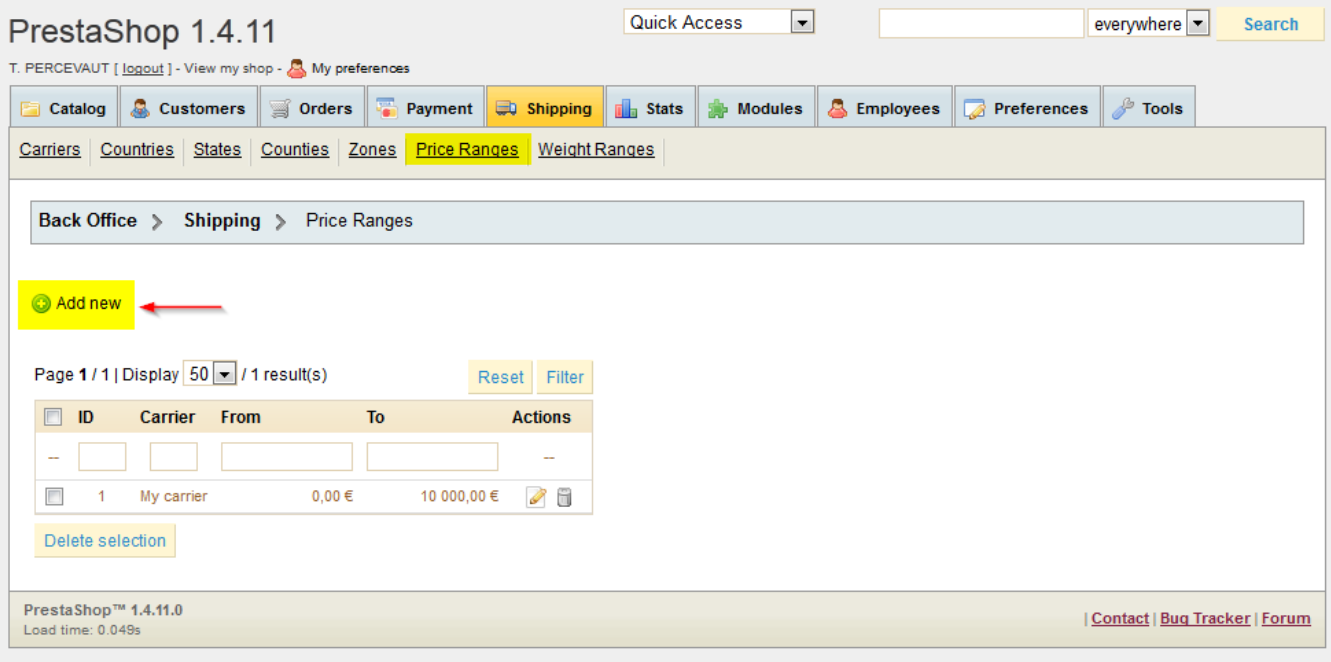

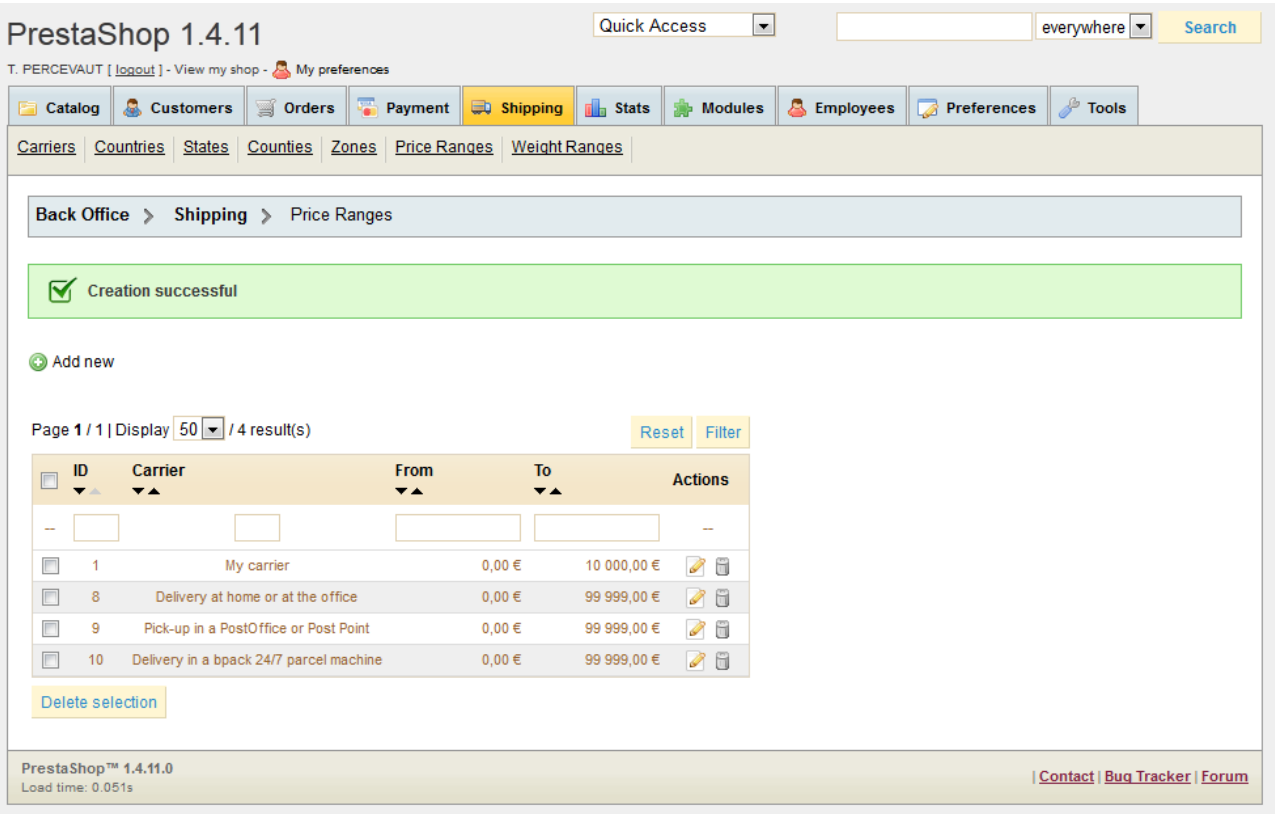

<span id="page-3-0"></span>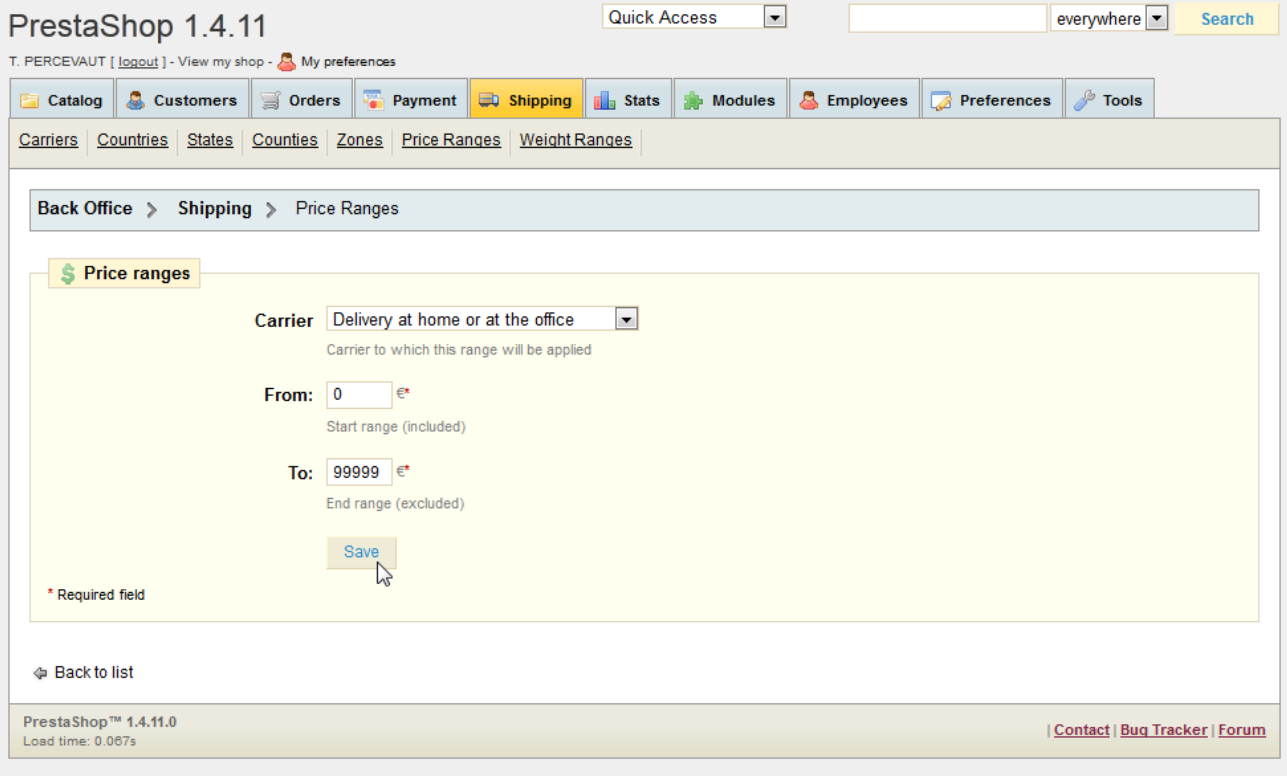

### <span id="page-4-0"></span>3.Configure prices for each transporter

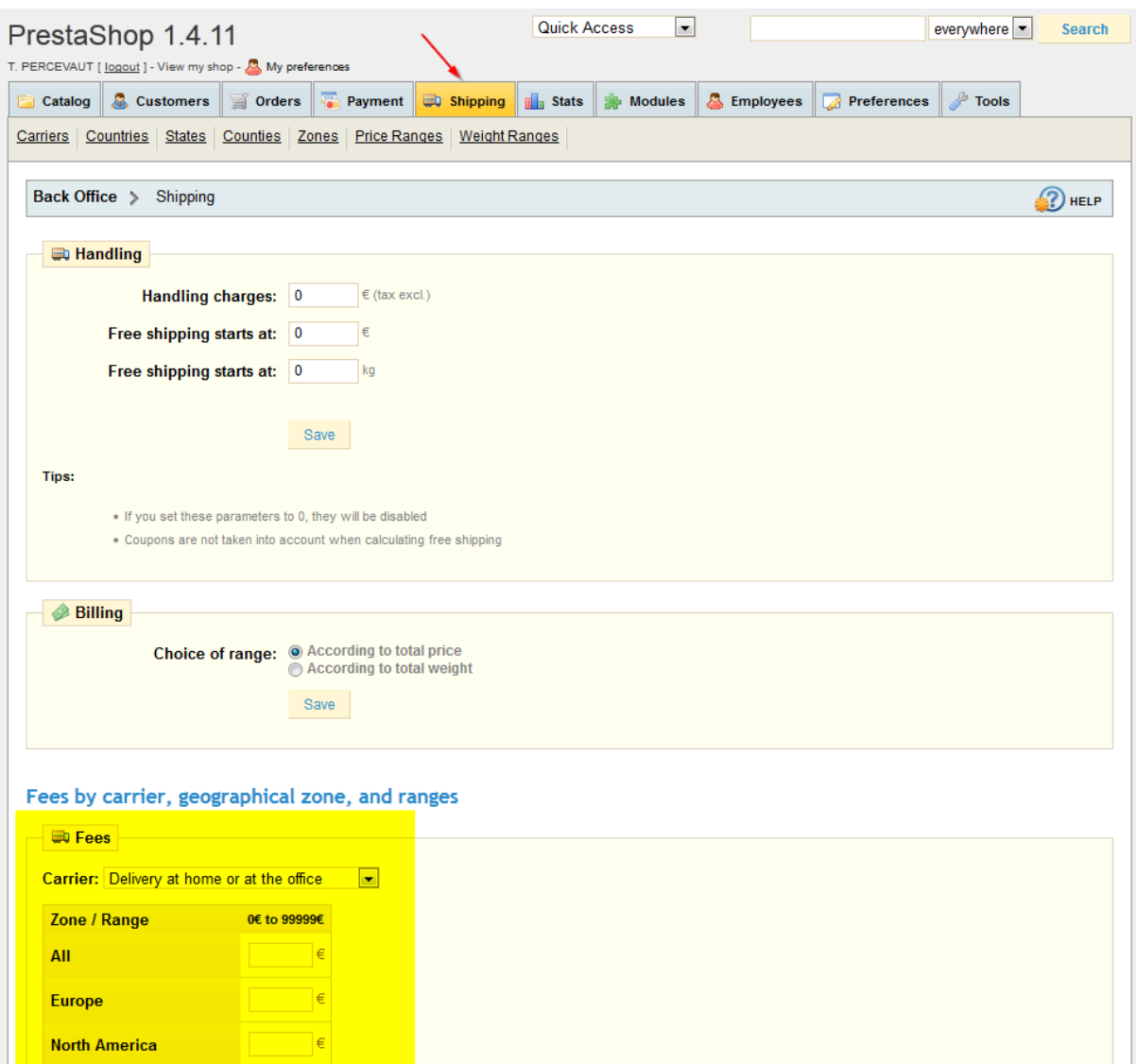

## <span id="page-5-0"></span>4.Configure transporters to add group permissions

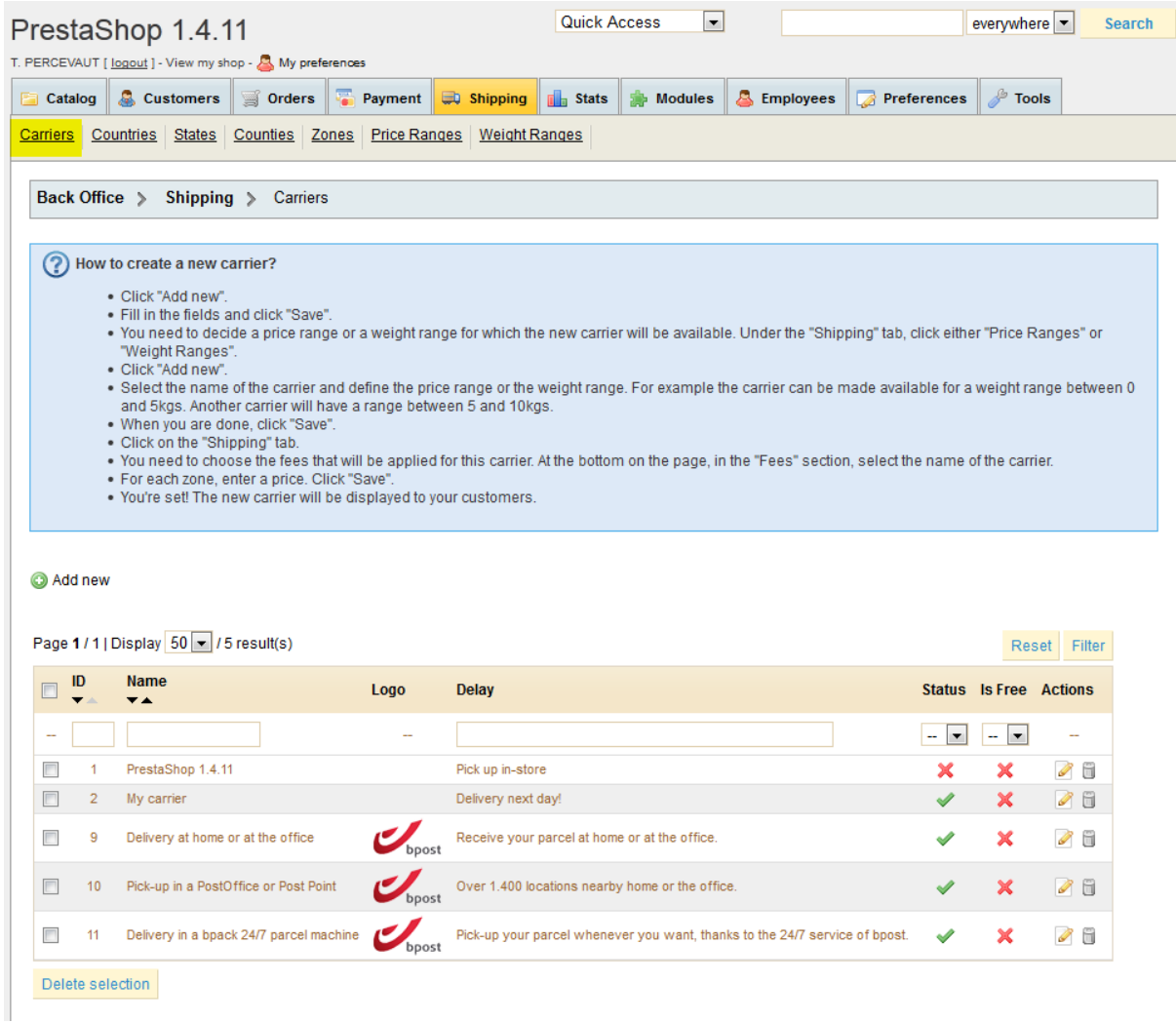

<span id="page-6-0"></span>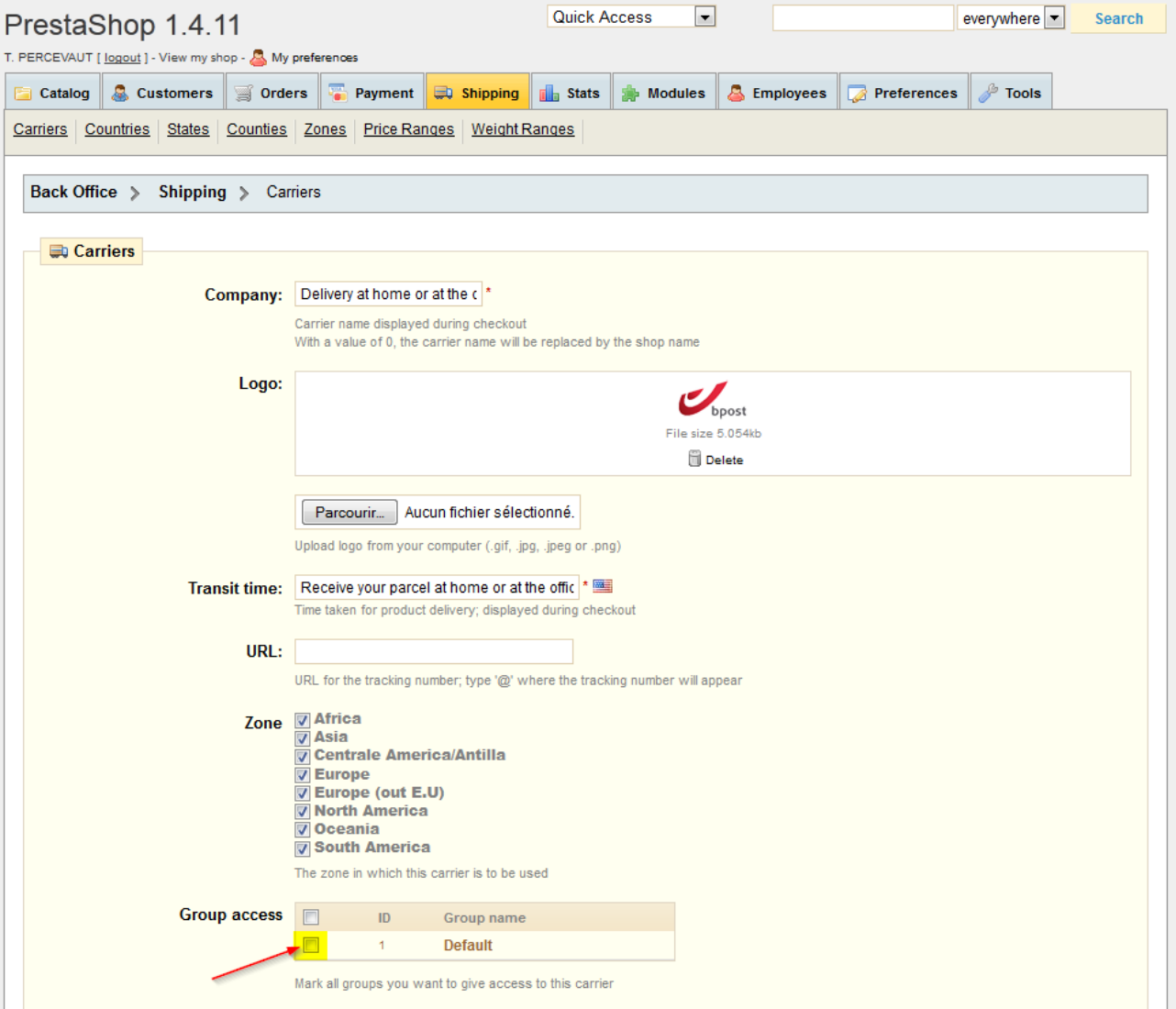